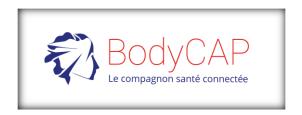

## Quick Start Guide eTact®

Activity monitoring device and Temperature indication

Dear customers, thank you for purchasing the eTact system. This quick start guide is designed to introduce you to the basic functions of the system. Hereby you will find some recommendations related to its first use.

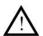

This document does not replace the user manual. For an optimal use of the device, we recommend that you take note of all instructions in the user manual stored on the USB stick.

#### Your eTact system is made of 4 components:

- The Patch eTact
- A cable designed to data communication with PC or Mac and battery charging
- A PC / Mac software « eTact Watcher », used to configure and download data from the patch. The software is stored on the USB memory stick delivered with the system.
- A PC / Mac software « eTact Analysis », used to process and analyze data from the patch. The software is stored on the USB memory stick delivered with the system.

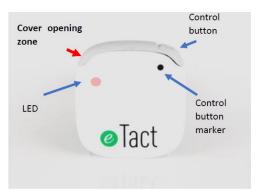

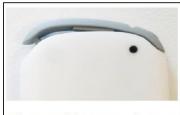

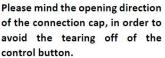

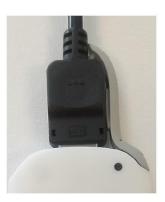

Picture 1: Description of eTact and its wire connection with the dedicated cable delivered with the system.

WARNING, eTact is very sensitive to Sweat and Humidity. Ensure that the system is not exposed to water projections and humidity. You should use the bandages that were sent with the system to protect the system.

If you have any questions and you did not find the answers in the user manual, please request assistance from BodyCap:

BODYCAP 3 rue du Docteur Laennec 14200 Hérouville St Clair FRANCE

+33. (0)2.61.53.08.14 support@bodycap-medical.com www.bodycap-medical.com

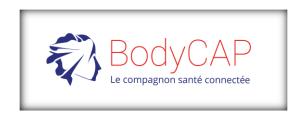

## Quick Start Guide eTact®

Activity monitoring device and Temperature indication

### First use, basic instructions

Before the first use of your system, you have to perform a set of operations.

#### 1 Installation of eTact Watcher (software)

You must install your software (eTact watcher) before using your system. It is the essential tool to setup your system. To install the eTact Watcher software, please execute "eTact\_Watcher" that is stored on the USB stick delivered within the starter kit.

System requirements:

- ✓ 1GHz Processor.
- ✓ 500Mo of system RAM
- ✓ 200Mo of hard disk space available.
- ✓ Microsoft Windows® 7 OS or newer (32 or 64 bits) / Mac OS X (min 10.9 Lion).
- ✓ Minimum graphic resolution 1027x768 pixels

#### 2 set-up

**Activate eTACT:** eTact is set in deep sleep mode as a default factory setting. To get the device active, you simply need to connect the cable on the tag and connect it to a USB plug or to a computer USB port. The blinking LEDs indicates the tag is active.

**Battery charging:** It is recommended to fully charge the battery for the first use. Keep the tag connected with the dedicated cable to a USB plug or a USB computer port for about 2 hours.

**Setting the parameters:** First, connect the tag to a computer after the eTact Watcher application has been installed. Run the application and select the "Configuration" icon.

Please proceed with the configuration setting to choose the measurement parameters.

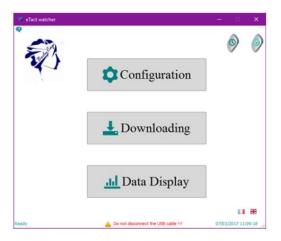

Picture 2: Main Menu of the eTact Watcher software

### 3 Data collection

After you left the eTact Watcher configuration window, eTact is working. Only "Memory" mode is described in this manual.

You can follow your actimetry and temperature indication values, all the raw data will be stored in a CSV file.

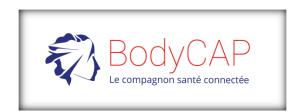

# Quick Start Guide eTact®

Activity monitoring device and Temperature indication

### 4 Visualization of the data after a measurement cycle

To download the data on your PC / Mac, plug the tag and select "Downloading". Follow the instructions to record the file. The button « Data display » to import and visualize the data curves of previous recordings.

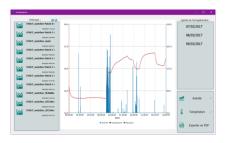

Picture 3: Temperature and activity display

#### 5 Switch off the system

To switch off the Tag, press on the following button | located on the top right of the screen of the eTact Watcher main menu (Picture 2).

#### 6 Check-list before uses

Check the recording configuration of the system. Check the battery status of the system.

The battery life of the system depends on the configuration of the recording parameters set. For long duration recording, it is advised to charge the battery regularly.

If the patch eTact is used with the memory mode, and it is switching off (low battery situation) you must reset the time and date of the patch through the eTact Watcher software or through the web page

https://www.bodycap-medical.com/eTact/eTact.html